# **une approche de la ligne de commande: La CLI(deuxième partie)**

- Objet : du tuto la ligne de commande
- Niveau requis : tous les pingoins [débutant,](http://debian-facile.org/tag:debutant?do=showtag&tag=d%C3%A9butant) [avisé](http://debian-facile.org/tag:avise?do=showtag&tag=avis%C3%A9)
- Commentaires : Contexte d'utilisation du sujet du tuto. ARTICLE EN CONSTRUCTION
- Création par **Blagrenouille 03/02/2020**
- Débutant, à savoir : [Utiliser GNU/Linux en ligne de commande, tout commence là !.](http://debian-facile.org/doc:systeme:commandes:le_debianiste_qui_papillonne)  $\bullet$

## **Introduction**

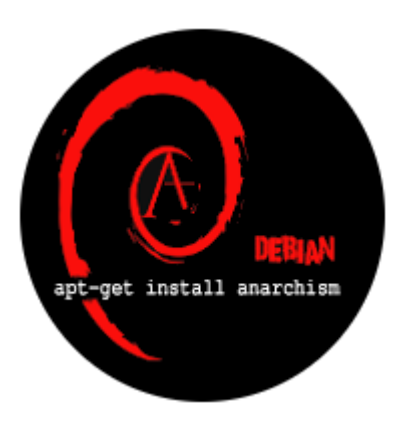

Il existe déjà sur ce wiki plusieurs tutos consacrés aux commandes linux, voir:

<https://debian-facile.org/doc:systeme:commandes:alphabetique>

Voir aussi "les cahiers du débutant":

[https://debian-facile.org/projets:ebook-facile:lescahiersdudebutant?s\[\]=ligne&s\[\]=de&s\[\]=commande](https://debian-facile.org/projets:ebook-facile:lescahiersdudebutant?s[]=ligne&s[]=de&s[]=commandes) [s](https://debian-facile.org/projets:ebook-facile:lescahiersdudebutant?s[]=ligne&s[]=de&s[]=commandes)

Nous allons, ici, tenté de montré, et d'expliqué si nécessaire, quelques unes des commandes de base, puis des commandes nécessaires à des applications.

Nous aborderons quelques approches, sur les groupes, les utilisateurs et les droits sous linux.

Rappel: le prompt c'est \$ pour l'user et # pour root (administrateur)

## **Les commandes de base**

la commande ls :

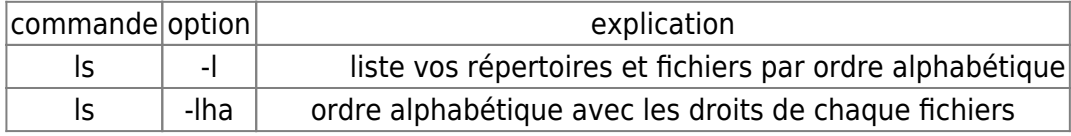

Documentation - Wiki - http://debian-facile.org/

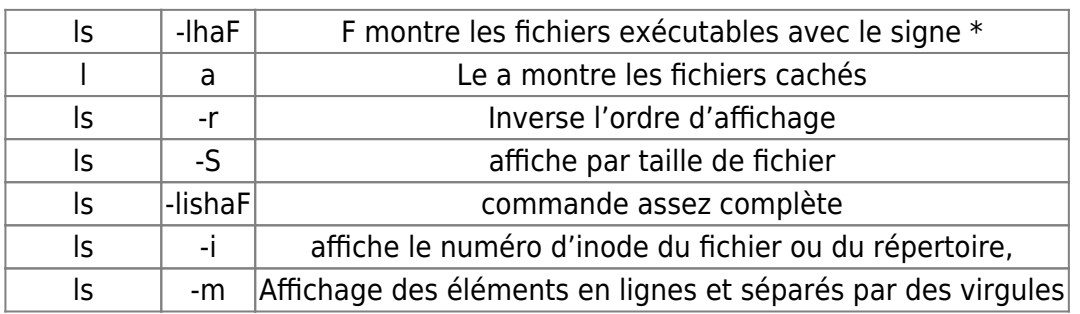

. . Tout fichier possède son unique inode. (aves ses infos, Type de fichier, Droits d'accès, Nombre de liens, taille, adresse, dernière connexion,lecture,modif

la commande cd:

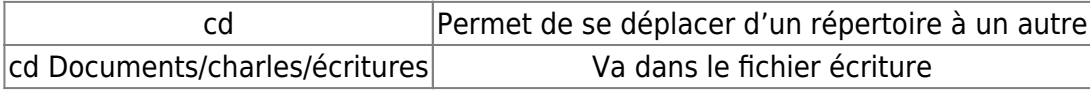

La commande mv :renomme ou déplace un fichier

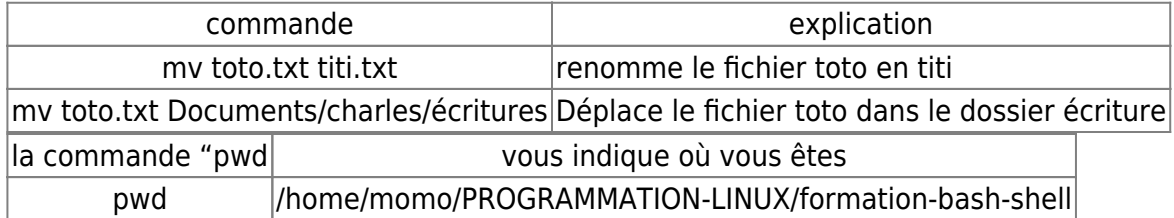

commandes cat, tail, head, more, less: pour Lire vos fichiers :

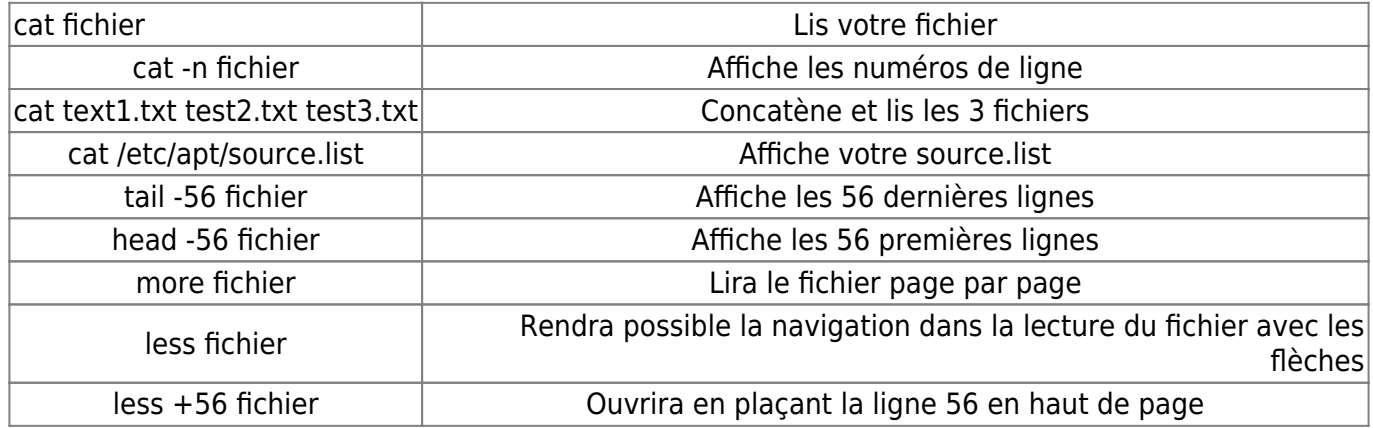

- créer un fichier texte :

touche install-nginx.txt

- effacé le fichier texte :

rm install-nginx.txt

- créer un répertoire WEB:

mkdir WEB

- créer un répertoire es ses sous-répertoires en une seule commande :

```
mkdir -p
bibliothèque/{littérature générale,philosophie,sociologie,histoire sociale}/
{auteur,notes}
```

```
ls -lha bibliothèque/
```

```
total 24K
drwxr-xr-x 6 momo momo 4,0K févr. 2 17:50 .
drwxr-xr-x 16 momo momo 4,0K févr. 2 17:50 ..
drwxr-xr-x 4 momo momo 4,0K févr. 2 17:50 histoire_sociale
drwxr-xr-x 4 momo momo 4,0K févr. 2 17:50 littérature_générale
drwxr-xr-x 4 momo momo 4,0K févr. 2 17:50 philosophie
drwxr-xr-x 4 momo momo 4,0K févr. 2 17:50 sociologie
ls -lha bibliothèque/histoire_sociale/
total 16K
drwxr-xr-x 4 momo momo 4,0K févr. 2 17:50 .
drwxr-xr-x 6 momo momo 4,0K févr. 2 17:50 ..
drwxr-xr-x 2 momo momo 4,0K févr. 2 17:50 auteur
drwxr-xr-x 2 momo momo 4,0K févr. 2 17:50 notes
ls -lha bibliothèque/philosophie/
total 16K
drwxr-xr-x 4 momo momo 4,0K févr. 2 17:50 .
drwxr-xr-x 6 momo momo 4,0K févr. 2 17:50 ..
drwxr-xr-x 2 momo momo 4,0K févr. 2 17:50 auteur
drwxr-xr-x 2 momo momo 4,0K févr. 2 17:50 notes
```
la commande rf :

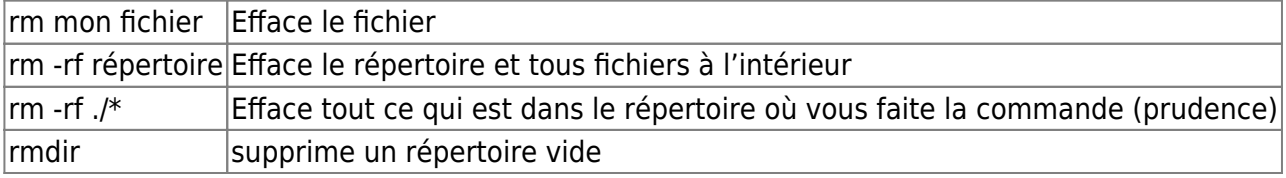

Les liens symbolique :La commande ln:il faut commencer par le nom du dossier qu'on veut lier, et ensuite mettre le nom du lien.

je fais un site web sur mon serveur et je ne veux pas prendre toute la place dans /var/www/html.

Je vais donc créer et développer mon site dans un DD de 2 Terras fait pour ça. Les données seront donc stockées dans le DD et non dans html, et je fais le lien .

```
ln -s /home/chemin/mon_DD/mon_site /var/www/html/
```
maintenant si je fais un ls -lha /home/chemin/mon DD/mon site, et que mon site se nomme sitesting, je verrais le liens comme ceci

mon\_DD/spidtesting -> /var/www/html/spidtesting/

alors que dans /var/www/html

Documentation - Wiki - http://debian-facile.org/

#### Last update: 12/08/2020 10:22 .<br>Inde-deuxieme-partie http://debian-facile.org/utilisateurs:lagrenouille:tutos:votre-ordinateur-en-ligne-de-commande-deuxieme

```
ls -lha /var/www/html/
```
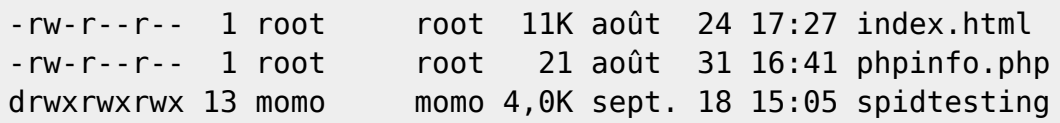

## **quelques commandes réseau**

on trouve tous les protocoles supportés de niveau réseau dans le fichier /etc/protocols

on trouve tous les services réseau dans /etc/services, fournissant une correspondance entre: service Internet: numéro de port : protocole utilisé.

le fichier /etc/hosts: Correspondances statiques de noms d'hôtes. Il s'agit d'un fichier de texte simple qui associe les adresses IP avec les noms d'hôtes, une ligne par adresse IP. Pour chaque hôte, une unique ligne doit être présente, avec les informations suivantes : Adresse IP Nom officiel [Alias...]

/etc/fstab Le fichier fstab contient des informations sur les différents systèmes de fichiers. fstab est uniquement lus par les programmes, jamais écrit. Chaque système de fichier est décrit sur une ligne indépendante.

Le fichier /etc/resolv.conf se compose de deux informations importantes que sont: ``nameserver'' qui définit la machine sur laquelle devront être transmisent les requêtes DNS c'est à dire les machines permettant de transformer les adresses telles que [www.rachat.fr](http://www.rachat.fr) en adresse IP.

Votre fichier network/interfaces, ĉ'est votre configuration réseau:Voir les documentations:

<https://debian-facile.org/doc:reseau:interfaces>

<https://wiki.debian.org/fr/NetworkConfiguration>

cat /etc/network/interfaces

Surveiller mon réseau Lan:

netdiscover -i enp3s0 -r 192.168.1.0/24

ou encore

iftop -i enp3s0

ping :la commande ping test la connexion de votre réseau.teste si une connexion existe entre deux machines.L'affichage donne du délai de la réponse sur votre console es si la connexion n'est pas établie, vous aurez un message.

traceroute ou mtr :outil de diagnostic des réseaux qui permet de déterminer le chemin suivi par un paquet. La commande traceroute permet de donner la liste des routeurs entre la machine sur laquelle on lance la commande et la machine cible.

traceroute debian-facile.org

```
traceroute to debian-facile.org (151.80.145.212), 30 hops max, 60 byte
packets
 1 livebox.home (192.168.1.1) 2.081 ms 3.694 ms 5.531 ms
 2 80.10.125.82 (80.10.125.82) 43.212 ms 45.642 ms 47.101 ms
 3 10.123.173.138 (10.123.173.138) 48.839 ms 10.123.173.202
(10.123.173.202) 50.480 ms 51.882 ms
 4 ae44-0.nrpoi101.Poitiers.francetelecom.net (193.252.100.50) 54.063 ms
ae44-0.nrpoi102.Poitiers.francetelecom.net (193.252.100.54) 58.254 ms
ae44-0.nrpoi101.Poitiers.francetelecom.net (193.252.100.50) 63.658 ms
 5 ae45-0.nridf102.Aubervilliers.francetelecom.net (193.251.126.14) 67.585
ms ae45-0.nridf101.Paris3eArrondissement.francetelecom.net (193.251.126.10)
106.527 ms 108.008 ms
 6 ae41-0.noidf001.Paris3eArrondissement.francetelecom.net (193.252.98.102)
103.730 ms ae41-0.noidf002.Aubervilliers.francetelecom.net (193.252.98.106)
52.878 ms ae41-0.noidf001.Paris3eArrondissement.francetelecom.net
(193.252.98.102) 34.430 ms
 7 be100-169.th2-1-a9.fr.eu (91.121.131.193) 37.019 ms be100-101.gsw-1-
a9.fr.eu (91.121.131.49) 47.701 ms 49.732 ms
 8 be102.rbx-g2-nc5.fr.eu (94.23.122.214) 123.545 ms be102.rbx-g1-
nc5.fr.eu (94.23.122.146) 53.235 ms be102.rbx-g2-nc5.fr.eu (94.23.122.214)
63.250 ms
 9 * * *
10 * * *
11 * * *
12 11.ip-151-80-138.eu (151.80.138.11) 51.866 ms 53.638 ms 61.204 ms
13 * * *
14 * * *
15 * * *
16 * * * *
```
mtr debian-facile.org

My traceroute [v0.92]

arthur (192.168.1.12) 2020-02-06T09:14:43+0100 Keys: Help Display mode Restart statistics Order of fields quit Packets Pings Host Loss% Snt Last Avg Best Wrst StDev 1. livebox.home 0.0% 19 1.3 1.3 1.2 2.1 0.2  $2.80.10.125.82$  0.0% 19 22.0 20.4 19.4 22.7 0.8 3. 10.123.173.202 0.0% 19 20.4 20.3 19.7 21.4 0.5 4. ae44-0.nrpoi101.Poitiers.francetelecom.net 0.0% 19 25.9 26.4 25.2 27.3 0.5 5. ae45-0.nridf101.Paris3eArrondissement.francetelecom.net 0.0% 19 30.1 30.5 29.7 31.2 0.5 6. ae41-0.noidf001.Paris3eArrondissement.francetelecom.net 0.0%

Last update:<br>12/08/2020 utilisateurs:lagrenouille:tutos:votre-ordinateur-en-ligne-de-commande-deuxieme-partie http://debian-facile.org/utilisateurs:lagrenouille:tutos:votre-ordinateur-en-ligne-de-commande-deuxieme-partie 10:22 19 35.9 32.8 30.9 38.7 2.3 7. be100-169.th2-1-a9.fr.eu 0.0% 19 32.4 32.2 31.3 33.5 0.5 8. be102.rbx-g1-nc5.fr.eu 0.0% 19 36.5 36.5 35.6 37.6 0.5 9. ??? 10. ??? 11. ??? 12. 11.ip-151-80-138.eu 0.0% 18 35.0 35.4 34.2 36.6 0.7 13. debian-facile.org 0.0% 18 41.0 35.7 34.3 41.0 1.4 voir aussi: pour obtenir que l'ip dig debian-facile.org +trace

nslookup (de plus en plus délaissé en faveur de la commande dig) la commande nslookup (Name System Look Up) fait partie du paquet dnsutils

dig:La commande dig permet de diagnostiquer les dysfonctionnements dans la résolution de nom et de vérifier vos dns.

dig debian.fr ; <<>> DiG 9.11.5-P4-5.1-Debian <<>> debian.fr ;; global options: +cmd ;; Got answer: ;; ->>HEADER<<- opcode: QUERY, status: NOERROR, id: 50686 ;; flags: qr rd ra; QUERY: 1, ANSWER: 1, AUTHORITY: 0, ADDITIONAL: 1 ;; OPT PSEUDOSECTION: ; EDNS: version: 0, flags:; udp: 1460 ; COOKIE: df8a695547654e75337b91255e3bd7353bf6247e2ce014e6 (good) ;; QUESTION SECTION: ;debian.fr. IN A ;; ANSWER SECTION: debian.fr. 86400 IN A 149.20.4.15 ;; Query time: 74 msec ;; SERVER: 192.168.1.1#53(192.168.1.1) ;; WHEN: jeu. févr. 06 10:07:01 CET 2020 ;; MSG SIZE rcvd: 82

Si je demande l'adresse ip public de mon serveur auto-hébergé avec la commande:

dig funambule.org ;funambule.org. IN A ;; ANSWER SECTION:

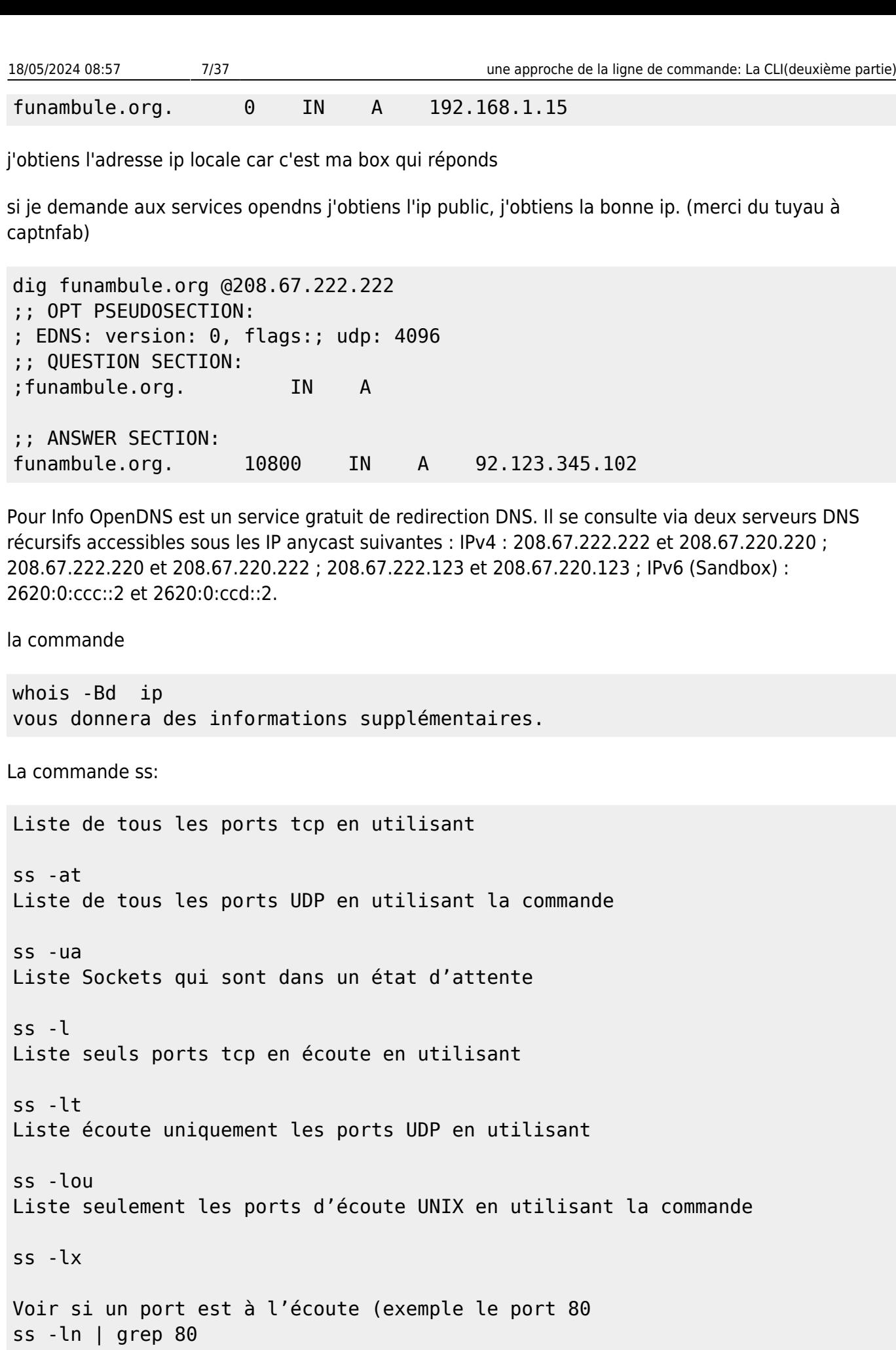

Voir les statistiques pour chaque protocole Voir les statistiques pour tous les ports en utilisant la

```
Last
```

```
update:<br>12/08/2020 utilisateurs:lagrenouille:tutos:votre-ordinateur-en-ligne-de-commande-deuxieme-partie http://debian-facile.org/utilisateurs:lagrenouille:tutos:votre-ordinateur-en-ligne-de-commande-deuxieme-partie
10:22
```
#### commande

```
ss -s
ss -laput infos assez complète sur l'état du réseau
ss -ntap (voir en console ce qui entre et sort du pc)
ss – alpe ( voir si des ports bloqués)
Voir les statistiques pour les ports TCP et UDP (ou) en utilisant la
commande
ss -er (ou)-su
```
Savoir rapidement quels services tournent sur votre machine : affichage des noms PID et le programme de sortie de netstat utilisant

```
<code root> ss -p
   ss -pt
  ss -an fournit un aperçu des sockets qui sont ouvertes sur un système
  nsst -c
  ss- verbose
   ss -r
  ss -ap | grep ssh
  ss -an | grep ' : 80'
  ss -dire
  ss -nr permet de connaître la table de routage construite par ifconfig
  ss -laputen infos assez complètes sur l'état du réseau
  ss -ntap (voir en console ce qui entre et sort du pc)
  ss -alpe ( voir si des ports sont bloqués)
   ss -tanp |grep LISTEN
  voir aussi la commande
   ss -ln
```
</code>

ip: les différentes ordinateurs sur le réseau sont identifiés par un code chiffré appelé «adresse IP» («IP» signifie «Internet Protocol»)

Pour connaitre votre adresse ip locale

ip addr

Pour connaître votre ip public

```
wget -q http://checkip.dyndns.org -O- | cut -d: -f2 | cut -d\< -f1
ou plus simplement
curl ifconfig.me
```
Voir aussi wput qui est un programme en ligne de commande de chargement (envoi) de fichiers sur le réseau. Il supporte le protocole FTP. :

#### wput monFichier ftp://login:password@serveur/

ip link list ip address show ip route show ip route list table local ip route list table main

**curl**: un outil qui permet de faire des requêtes à un serveur. Il télécharge vos fichiers à travers divers protocoles ( DICT, FILE, FTP, FTPS, Gopher, HTTP, HTTPS, IMAP, IMAPS, LDAP, LDAPS, POP3, POP3S, RTMP, RTSP, SCP, SFTP, SMTP, SMTPS, Telnet et TFTP).

Voir les nombreuses doc sur le net

exemple très simpliste, si je veux téléchargé cet article en cours, le -# affiche la barre de progression du téléchargement

```
curl -# -0https://debian-facile.org/utilisateurs:lagrenouille:tutos:votre-ordinateur-e
n-ligne-de-commande-deuxieme-partie#les-commandes-de-base
```
## **surveillance réseau**

**glances**:est un outil de surveillance de votre réseau, installez le avec "apt install glances"

affichage en console avec la commande "glances"

affichage dans votre navigateur web "glances -w" vous renvoie l'url à ouvrir.

#### **tcpdump**

tcpdump est un analyseur de paquets en ligne de commande. Il permet d'obtenir le détail du trafic visible depuis une interface réseau.

affichage verbeux

tcpdump -v

Interfaces réseaux disponibles pour la capture

tcpdump -D

Affichage des adresses numériques plutôt que des adresses symboliques (DNS):

tcpdump -n

Last 10:22

Capture du traffic d'une interface particulière:

tcpdump -i enp2s0

Capture du trafic du port ssl

tcpdump -v port https

il peut arriver qu'il y ait un problème avec le port 80, vous pourrez, par l'intermédiaire de cette commande voir l'état du port.

```
nc -zv localhost 80
localhost [127.0.0.1] 80 (http) open
```
plusieurs autres logiciels vous donneront satisfaction, selon ce que vous voulez consulté, essayez ceux là:

Moniteur de ressources système et d'activité de processus Atop est un moniteur en mode texte plein écran, similaire à la commande top, mais qui ne montre que les processus et ressources système actifs, et n'affiche que les différences depuis le dernier intervalle. À intervalle régulier, il affiche l'activité du système concernant l'utilisation du processeur en mode utilisateur et système, de l'évolution de la mémoire virtuelle et résidente, des priorités, des utilisateurs, des états et des codes de sortie. Le niveau d'activité des processus est aussi affiché pour les processus qui se sont terminés lors du dernier intervalle de temps, afin d'avoir un aperçu complet de la consommation d'éléments comme le temps CPU.

#### atop

la commande htop liste les processus, vous pouvez retrouver l'utilisateur qu'il l'a exécutée, le pourcentage de mémoire et de CPU qu'il utilise ainsi que la commande qui sert à l'exécuter. \* F4 inversera l'ordre de trie. croissant et décroissant. \* F9 permet de tuer un processus \* F1 affiche de l'aide \* F6 permet de choisir le trie par critère, un petit menu déroulant s'affiche pour vous permettre de choisir .

htop

bmon pour une surveillance réseau et bande passante

bmon

nmon est un outils de surveillance, permettant de monitorer les ressources physiques des machines qui sont sous Linux nmon peut générer un fichier nmon (ressemblant un peu à du CSV

nmon

Essayez par exemple de lancez nmon pour capturer les données pendant une heure en faisant une snapshot.(instantané en français) toutes les 30 secondes, en utilisant :

nmon -f -s 30 -c 120

iptraf. pour voir votre réseau, en temps réel, pour diagnostiquer et vérifier vos le trafic de votre réseau, amusez vous, le menu et ses sous-menu sont plein de petites choses sympa.

## iptraf-ng

tload- représentation graphique de la charge moyenne du système

imprime un graphique de la moyenne de charge du système en cours au tty

- en haut a gauche trois valeurs du temps actif demandé au processeur

- charge moyenne depuis xtemps

- charge moyenne depuis xtemps
- harge moyenne depuis xtemps

depuis ce temps, il y a en moyenne 0,xx processus qui réclament le processeur. Votre processeur est donc actif xx % du temps.

ce nombre dépend du nombre de processeurs de votre ordinateur. Un ordinateur dual core ne sera complètement chargé que lorsque la valeur aura atteint 2. Pour un quad core (4 coeurs de processeur), la valeur maximale avant surcharge sera de 4.

tload

Pour consulté vos logs à la demande..plus lisible :

lnav

## **ssh et rsync**

```
apt install openssh-client openssh-server rsync
```
Ce qui va créer un dossier .ssh et à l'interieur un fichier known hosts . Si vous avez des clés rsa, elles seront aussi dans ce dossier, vos clés publiques se terminent par .pub.

connexion à un serveur:

```
ssh nom@ip
ou
ssh nom@serveur
```
ou si le port est spècifique ssh -P6678 nom@serveur</code>

envoyé un fichier :

scp -P2289 monfichier.odt nom@serveur

rsync est une commande à rallonge, pleine d'options

rsync -pavz nom@hometoto87654.1and1-data.host: /chemin/dossier/machin/

<https://linux.die.net/man/1/rsync>

<https://man.developpez.com/man1/rsync/>

## **commandes utiles et quelques utilitaires pratiques**

#### **commandes utiles**

 uname -a Linux arthur 4.19.0-6-amd64 #1 SMP Debian 4.19.67-2+deb10u2 (2019-11-11) x86\_64 GNU/Linux

 uname -r 4.19.0-6-amd64

Le bash-complétation est installé d'office sur debian.

Avec la touche tab vous tapez le début de la commande et le reste vous sera soit proposé soit affichera la commande complète

afficher l'historique des commandes dans votre console

history

la commande ncdu affiche le repertoire courant avec le poids de chaque fichier.

```
ncdu
ncdu 1.13 \sim Use the arrow keys to navigate, press ? for help
--- /home/momo/WEB ---------------------------------------------------------
---------------------------------
    6,5 GiB [##########] /documentation-linux
    1,5 GiB [## ] /ADMIN-chezlagrenouille.fr
  648,4 MiB [ ] /ADMIN_DEBIAN_FACILE
  315,9 MiB [ ] /Serveur-momo
  311,2 MiB [ ] /ADMIN-PMB
  268,1 MiB [ ] /archivesautonomies
 245,0 MiB [ ] /MES SITES WEB
  228,3 MiB [ ] /ADMIN-P.I.C
  189,4 MiB [ ] /BDD
  52,9 MiB [ ] /libreboot
   34,7 MiB [ ] /chatons
   30,3 MiB [ ] /CLICLI
   25,6 MiB [ ] /dollibar
    5,8 MiB [ ] /notes-pour-articles
   5,5 MiB [ ] ordi en cli.pdf
```
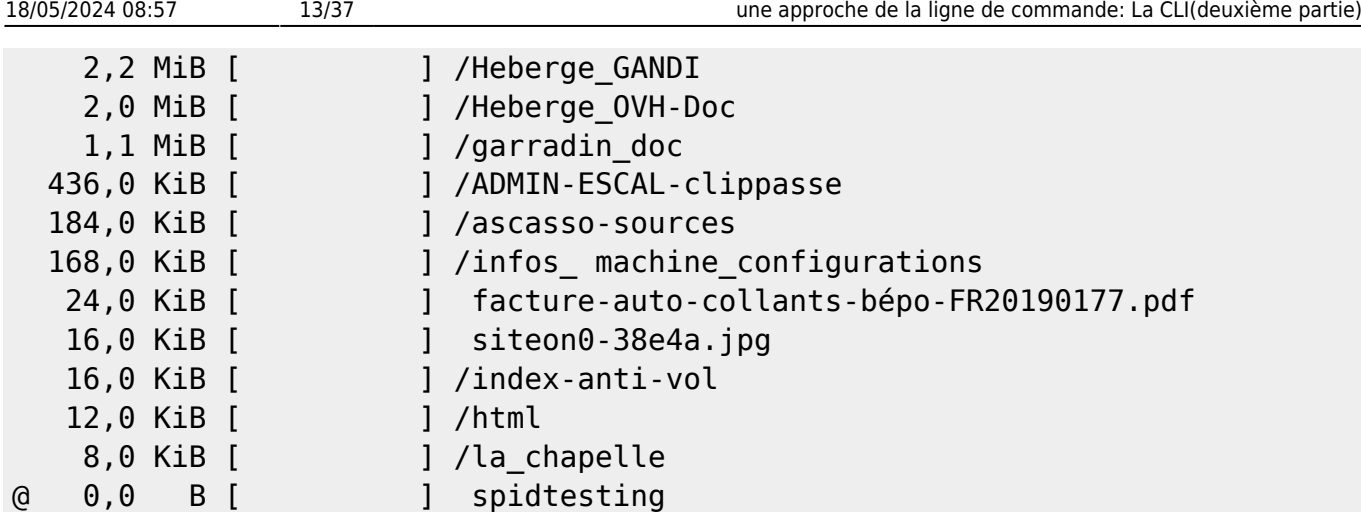

La commande lspci affiche la liste de votre matériel, -v ou -vv pour mode bavard

lspci

Pour voir votre carte réseau

lspci -v | grep Ethernet 02:00.0 Ethernet controller: Intel Corporation 82574L Gigabit Network Connection 03:00.0 Ethernet controller: Intel Corporation 82574L Gigabit Network Connection

Pour plus d'infos sur votre carte réseau

lshw -C network

cal vous affiche un simple calendrier, ncal aligne les jours à gauche du calendrier

cal Février 2020 di lu ma me je ve sa 1. The state of the state  $1$  2 3 4 5 6 7 8 9 10 11 12 13 14 15 16 17 18 19 20 21 22 23 24 25 26 27 28 29

date samedi 8 février 2020, 00:08:42 (UTC+0100)

les commandes ps -e, -aux, -xl et pstree:

Le processus INIT, son PID est 1, il est le père de tous les processus, on relance un processus après modif de la configuration avec /etc/init.d restart "nom du processus"

la commande ps -e liste les processus et retourne 4 colonnes soit : PID TTy TIME CMD.

la commande ps -aux ou ps auxww affiche des infos détaillées,tous les processus et leur identifiant

utilisateur associé sur onze colonne, soit :

USER …PID …%CPU…%MEM…VSZ…RSS…TTY…STAT…START…TIME…COMMAND

la commande pstree affiche l'arborescence des processus :

```
 pstree
systemd---ModemManager-----2*[{ModemManager}]
             -NetworkManager<del>__</del>dhclient
                                    │ └─2*[{NetworkManager}]
              ├─agetty
              ├─apache2───10*[apache2]
              ├─atd
              ├─atop
              ├─atopacctd
              ├─avahi-daemon───avahi-daemon
              ├─cron
              ├─dbus-daemon
              ├─exim4
              ├─fail2ban-server───2*[{fail2ban-server}]
              ├─glances
             -lightdm<del>-r</del>-Xorg----17*[{Xorg}]
                           │ ├─lightdm─┬─lightdm-gtk-gre───18*[{lightdm-gtk-gre}]
                                       \Box2*[{lightdm}]
                            │ ├─lightdm
                          -2*[[{lightdm}]
             -loolwsd<del>-, f</del>orkit——kit spare 006
                         \Box4*[{loolwsd}]
              ├─mysqld───37*[{mysqld}]
              ├─php-fpm7.3───2*[php-fpm7.3]
              ├─polkitd───2*[{polkitd}]
              ├─postgres───6*[postgres]
              ├─redis-server───3*[{redis-server}]
              ├─rsyslogd───3*[{rsyslogd}]
            -sshd-<sub>T</sub>-sshd---sshd---bash---tmux: client
                       -sshd--sshd---bash---pstree
              ├─systemd─┬─(sd-pam)
                          -at-spi-bus-laun--dbus-daemon
                                                  \Box3*[{at-spi-bus-laun}]
                          -at-spi2-regular--2*[at-spi2-regular] │ ├─dbus-daemon
                           -\gamma \gamma \sim 2 * \gamma \gamma \sim 2 * \gamma \sim 2 * \gamma \sim 2 * \gamma \sim 2 * \gamma \sim 2 * \gamma \sim 2 * \gamma \sim 2 * \gamma \sim 2 * \gamma \sim 2 * \gamma \sim 2 * \gamma \sim 2 * \gamma \sim 2 * \gamma \sim 2 *  ├─systemd───(sd-pam)
             ├─systemd-journal
             ├─systemd-logind
              ├─systemd-timesyn───{systemd-timesyn}
              ├─systemd-udevd
             -tmux: server——bash——weechat——{weechat}
              └─udisksd───4*[{udisksd}]
```
Le PID d'un processus peut se récupérer avec la commande "ps -edf | grep "processus". Par exemple pour le processus "apache"

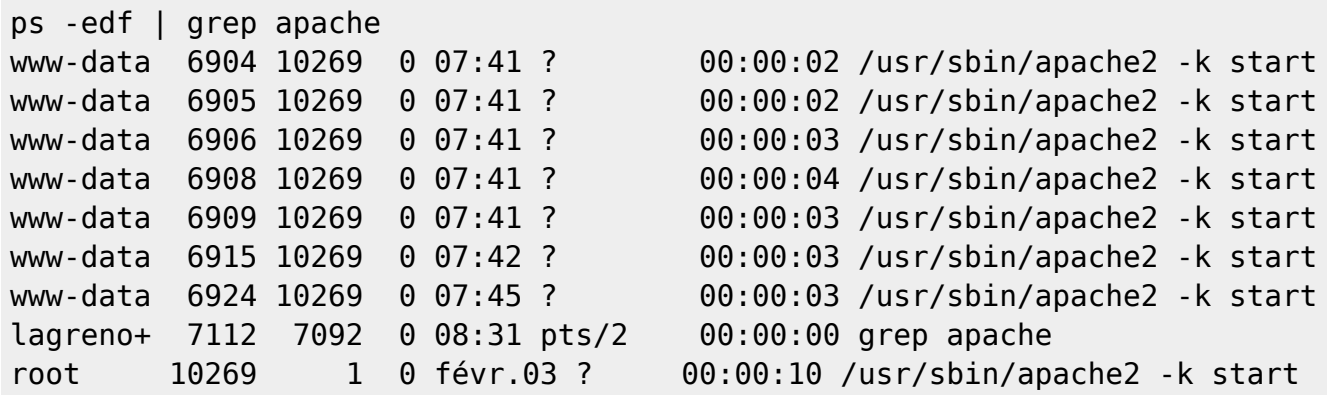

Le PID du processus Apache est le premier numéro (2ème colonne). Nous pourrons donc spécifier ce numéro comme suivant à la commande lsof pour avoir les fichiers ouverts par apache:

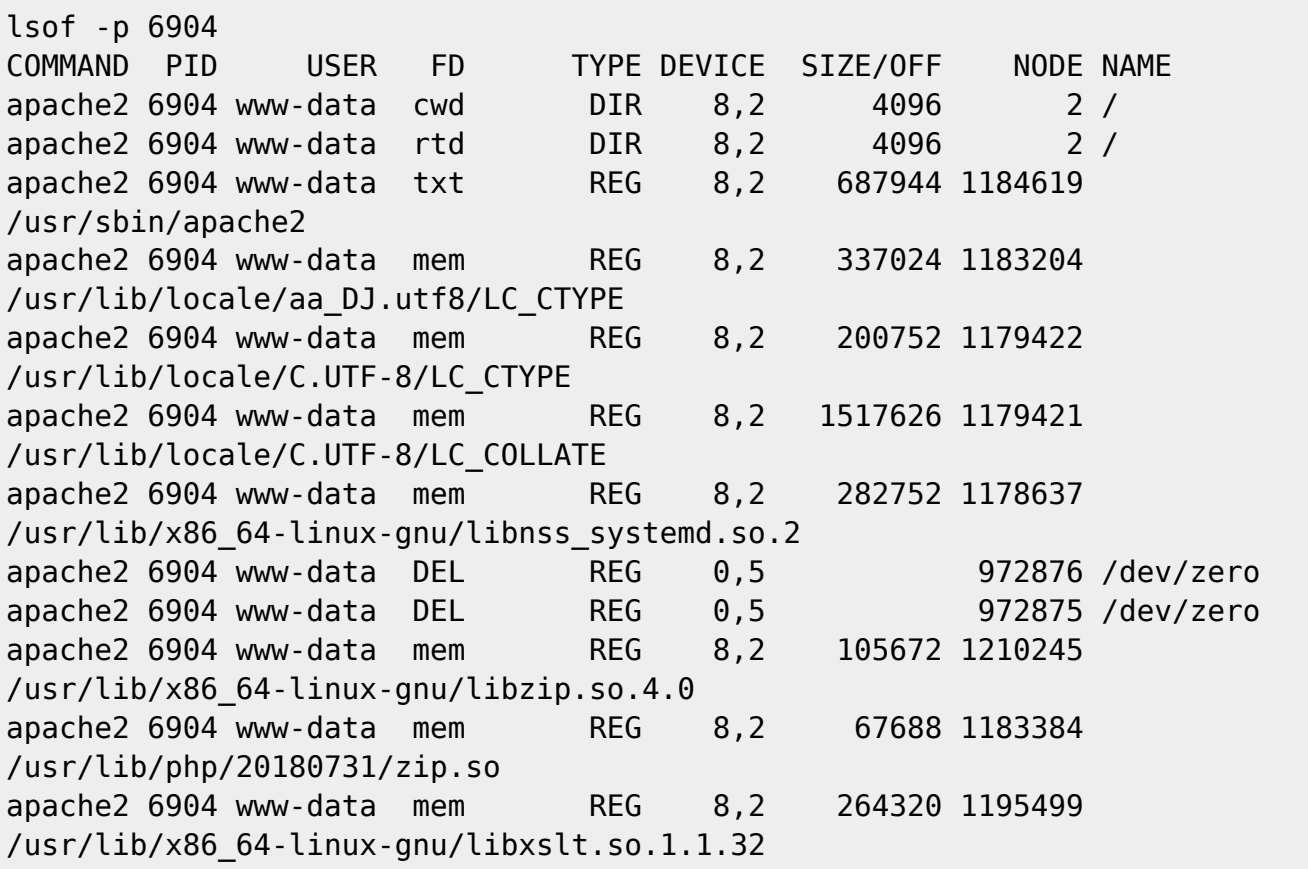

du et df: la commande df permet d'afficher à l'écran la taille de l'espace disque occupée et la taille de l'espace disque libre.

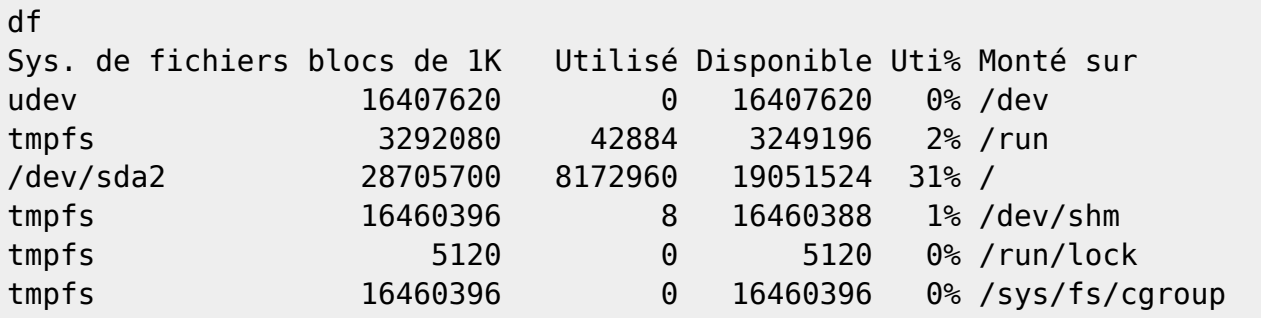

Documentation - Wiki - http://debian-facile.org/

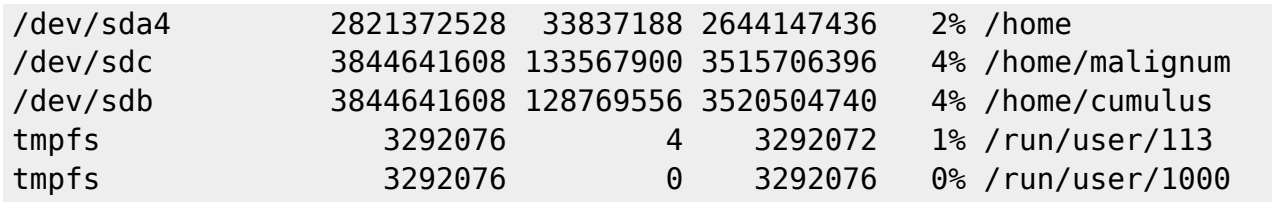

la commande du affichera le repertoire courant, le h dans la commande du permet d'affiché le résultat en Megas, Gigas ou en Kilo octet Pour afficher la taille d'un répertoire en kilo octets du -sB K

du -sh 33G

du -sh WEB/ 11G WEB/

who:La commande who permet d'avoir des informations sur les différents utilisateurs connectés.

who lagrenouille pts/0 2020-02-04 17:33 (192.168.1.12) lagrenouille pts/1 2020-02-03 12:54 (tmux(1651).%0) lagrenouille pts/2 2020-02-04 09:39 (192.168.1.12)

la commande who -b affiche la date du dernier démarrage du système.

Certaines commandes tel que : **la commande find la commande sed les commandes grep/egrep** et **la commande awk** possendent tellement de possibilités que je me contente de les cités.. la commande awk est un véritable langage de programmation à lui seul, vous trouverez un grand nombre de doc sur le web.Ce langage est asé ou inspiré par le langage C.

Syntaxe awk [-Fs] [-v variable] [-f fichier de commandes] 'program' fichier

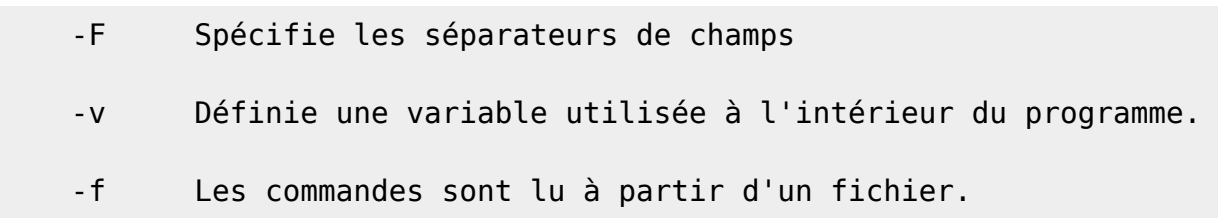

Je ne mettrai pas d'exemple de cette puissante commande, pour la simple raison que je la connais pas : :o) Je vous abandonne à RTFM.

Quelques exemples avec find et grep:

Supprimer une ligne selon son numéro. Attention les lignes vides sont comptées, ici les lgnes 1,4 et 7 sont supprimées Il faut utiliser l'option d. sed '1d;4d;7d' fichier.txt

Supprimer une ligne selon une REGEX (en faites une"Expressions Regulieres")

Toujours avec l'option d : va supprimer toutes les lignes qui commencent par #

sed '/^#/d' fichier.txt

Afficher seulement les lignes commentées qui commencent par #

sed -n '/^#/p' fichier.txt

pour avoir tous les répertoires et sous répertoires

find /home -type d

nombre de fichiers et répertoires en chiffre : (en root pour tout avoir)

find ./ -type f | wc -l

nombre de dossiers :

find ./ -type d | wc -l

pour avoir le nombre de fichier en chiffres dans le répertoire courant

find . - name  $\setminus^*$  | wc -l

de fichier en chiffres dans le répertoire WEB

find /home/momo/WEB -type d | wc -l

autres exemples avec find et grep :

rechercher tous vos fichiers .odt

find -name "\*.odt" -print

cherche tous les répertoires dont le nom se termine par B

find . -type d -name "\*B" -print

tous les .jpg dont le nom comporte oiseaux

find -name "\*.jpg" -print | grep oiseaux

Pour afficher tous les fichiers ayant une permission 444

find . -perm 444 -print

voir les droits de tous les fichiers dont le nom contient conf find . -type f -exec ls -lha {} \; | less | grep conf

ce grep affichera que les fichiers dont le nom se termine par conf dans /etc/apache2 ls /etc/apache2/ | grep "conf\$"

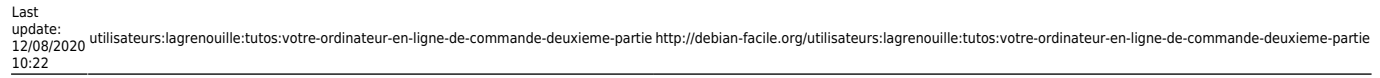

### **utilitaires**

nano: un éditeur installé d'office sur debian:Le menu s'affiche en bas de page de l'éditeur commande | explication|

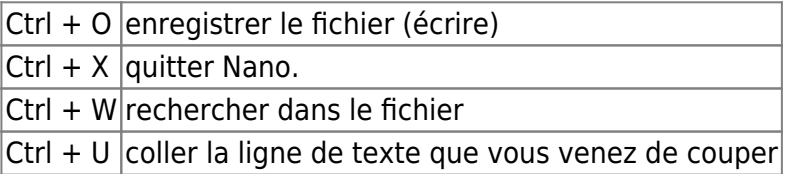

Écoutez vos ziques ♪ ♫ ♪ ♬ ♩♪♫♬♩♪♫I

#### apt install moc

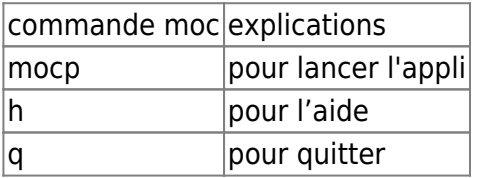

dans ce répertoire

|touches dans moc | explications | |flèche BAS |Déplacer vers le bas dans le menu | |flèche UP | Déplacez-vous dans le menu | |s ou p | pour arrêter la musique | |n |lire le fichier suivant | |b | ESPACE p Pause la touche , réduit le son

la touche maj + ; augmente le son

AVEC D'AUTRES CLAVIERS

la touche > augmente le son (touche , ; pour clavier bépo)

la touche < réduit le son (touche . pour clavier bépo)

**compression extraction** la commande zip :

zip -r nom du fichier.zip nom de l'archive à zipper

exemple pour ziper le fichier blablabla.sql en blablabla.sql.zip

zip -r blablabla.sql.zip blablabla.sql

Pour décompresser

unzip nom\_du\_fichier.zip

Les fichiers tar:

c : crée l'archive

x : extrait l'archive

f : utilise le fichier donné en paramètre

v : active le mode « verbeux

Créer une archive tar:

tar -cvf archive.tar nom\_dossier\_à\_compresser

Pour extraire un fichier tar

tar -xvf archive.tar

Compression avec gzip (.tar.gz)

tar -zcvf votre\_archive.tar.gz nom\_dossier\_à\_compresser

Extraction

tar -zcvf votre\_archive.tar.gz

archiver et compresser un dossier avec Gunzip:

tar cvzf mon\_archive.tar.gz

Pour extraire une archive tar.gz

tar xf (ou xvf)mon\_archive.tar.gz

pour archiver en Bzip2:

tar cvjf mon\_archive.tar.bz2

decompresser

tar xvjf mon\_archive.tar.bz2

compresser un fichier en 7zip:

7z a nom-de-mon-archive.7z

décompresser avec

7z x archive

Compresser en Lzma:

tar cvJf mon\_archive.tar.lzma

Decompresser

tar xvJf mon\_archive.tar.lzma

#### **task**

apt install taskwarrior

choisissez votre thème en enlevant le commentaire # dans le fichier .taskrc

task calendar

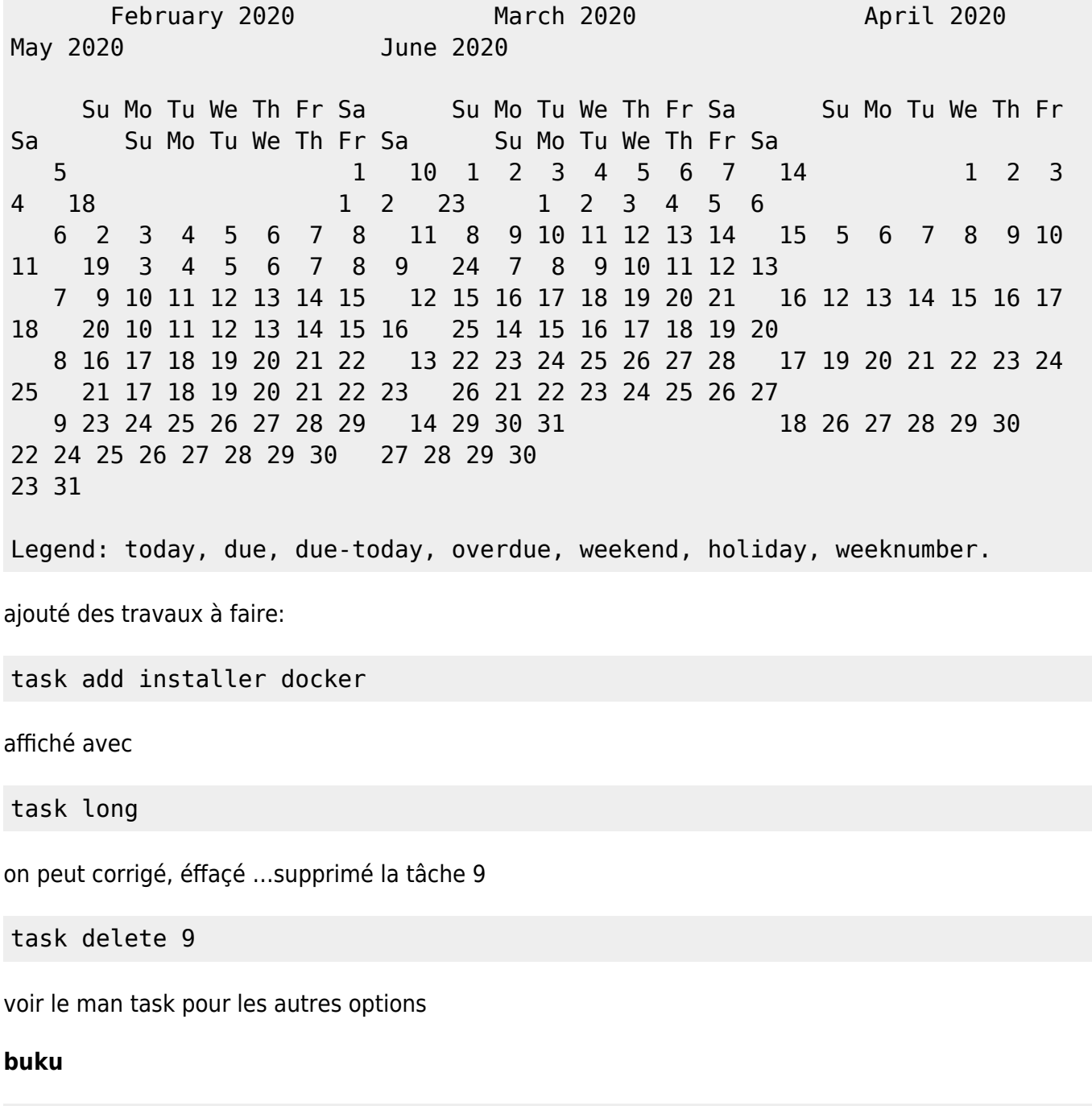

apt install buku

Pour ajouter des marques-pages a votre fichier bookmarks favoris.

buku --add https://www.leradeau.org/

Pour effacer des marques-pages

buku -d 2

Pour exporter vos favoris

buku -p --nc > bootmark.txt et buku -p --nc > bootmark.html

### **quelques commandes système**

infos mémoire (ram)

free -m

Pour afficher les informations concernant le micro-processeur cat /proc/cpuinfo

Pour obtenir des informations sur le BIOS d'un ordinateur

biosdecode

Statistiques périodiques sur l'utilisation du CPU (commande root), cpustat doit être installé

cpustat

dstat pour savoir à chaque fois quel processus à utilisé le plus de ressources mémoire et disque,

dstat --io --top --mem

Surveiller son disque dur avec sysstat

iostat -tmdx 1

vmstat : commande permettant d'afficher des statistiques concernant la charge du système, en particulier l'utilisation de la mémoire virtuelle. donc des statistiques de mémoire virtuelle.

Il est possible de collecter périodiquement en tâche de fond ces mesures via un script

vous en trouverez des exemples sur le web

Ces rapports ont pour but d'aider à identifier les goulots d' étranglement du système. Linux vmstat ne se compte pas comme un processus en cours d'exécution, process qui bouffent trop de mémoire ou qui en perdent…

Last update:<br>12/08/2020 utilisateurs:lagrenouille:tutos:votre-ordinateur-en-ligne-de-commande-deuxieme-partie http://debian-facile.org/utilisateurs:lagrenouille:tutos:votre-ordinateur-en-ligne-de-commande-deuxieme-partie 10:22

exemple : avec -w 1 : une nouvelle ligne de rapport est affichée par vmstat toutes les secondes (le 1 ). le paramètre -w permet d'élargir les colonnes pour éviter un décalage des informations avec de grandes valeurs..

## <http://www.delafond.org/traducmanfr/man/man8/vmstat.8.html>

vmstat -w 1 ou vmstat -at

Pour récupérer des informations sur le matériel de votre -ordinateur en les collectant depuis le BIOS.

### dmidecode

Pour afficher le tampon des messages du noyau

dmesq

afficher des informations détaillées sur les périphériques d'un ordinateur

lshw

Liste des périphériques usb

lsusb

## **apt**

### apt-cache show apt

Package: apt Version: 1.8.2 Installed-Size: 4064 Maintainer: APT Development Team [deity@lists.debian.org](mailto:deity@lists.debian.org) Architecture: amd64 Replaces: apt-transport-https (« 1.5~alpha4~), apt-utils («  $1.3$  ~exp2 ~) Provides: apt-transport-https (= 1.8.2) Depends: adduser, gpgv | gpgv2 | gpgv1, debian-archive-keyring, libapt-pkg5.0 (>= 1.7.0~alpha3~), libc6 (>= 2.15), libgcc1 (>= 1:3.0), libgnutls30 ( $>= 3.6.6$ ), libseccomp2 ( $>= 1.0.1$ ), libstdc++6 ( $>= 5.2$ ) Recommends: ca-certificates Suggests: apt-doc, aptitude | synaptic | wajig, dpkg-dev (>= 1.17.2), gnupg | gnupg2 | gnupg1, powermgmt-base Breaks: apt-transport-https (« 1.5~alpha4~), apt-utils (« 1.3~exp2~), aptitude (« 0.8.10) Description-fr: gestionnaire de paquets en ligne de commande Ce paquet fournit des outils en ligne de commande pour la recherche, la gestion ainsi que la demande d'informations à propos de paquets, le tout grâce à un accès bas niveau aux fonctionnalités de la bibliothèque libapt-pkg. . Ces outils sont : - apt-get pour la récupération de paquets et d'informations à leur sujet depuis des sources authentifiées et pour l'installation, la mise à niveau et la suppression de paquets ainsi que leurs dépendances ; - apt-cache pour consulter les informations disponibles sur les paquets installés et installables ; - apt-cdrom pour utiliser des médias amovibles en tant que source de paquets ; - aptconfig qui sert d'interface pour les réglages de configuration ; - apt-key qui sert d'interface pour gérer les clés d'authentification. Description-md5: 9fb97a88cb7383934ef963352b53b4a7 Tag: admin::package-management, devel::lang:ruby, hardware::storage, hardware::storage:cd, implemented-in::c++, implemented-in::perl, implemented-in::ruby, interface::commandline,

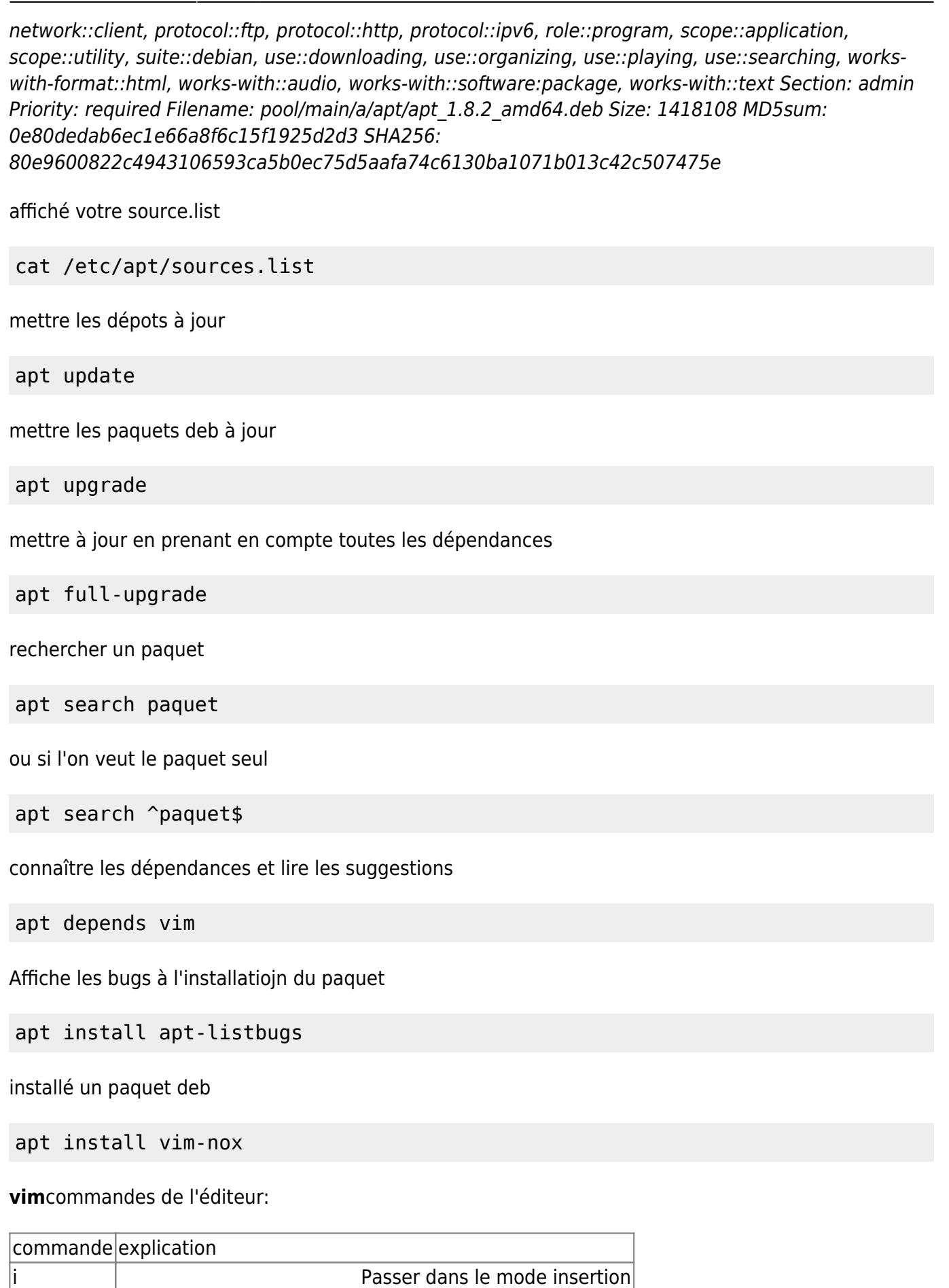

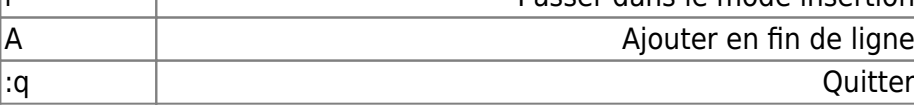

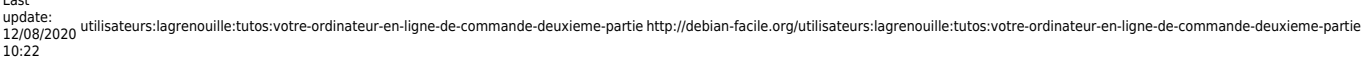

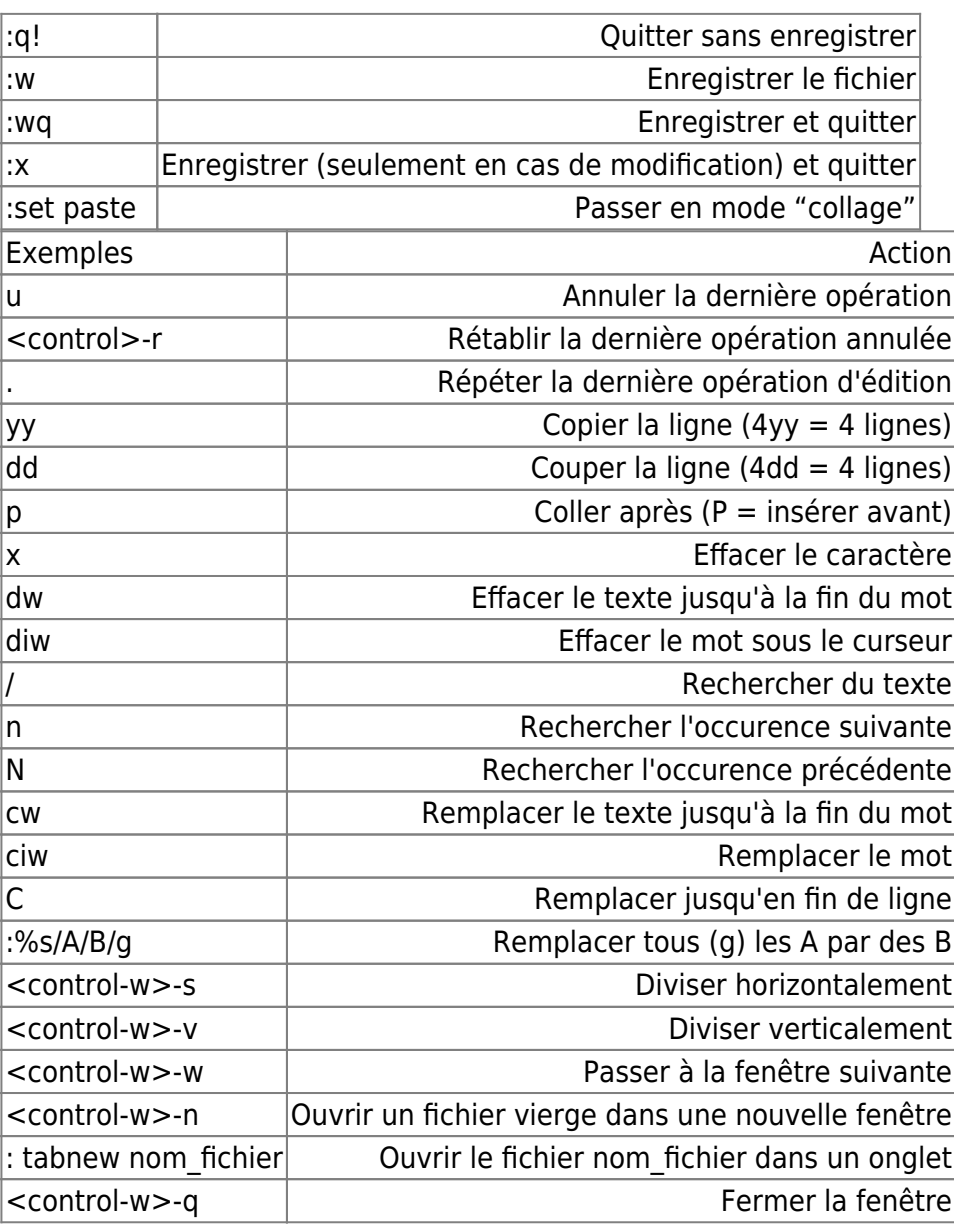

si un paquet est mal installé ou si l'on a un doute, on peut tenté«:

```
apt install --reinstall le paquet deb
```
supprimé un paquet et ses dépendances, sachant que vos fichiers de conf perso dans votre home ne seront pas éffaçés.

```
apt remove --purge paquet deb
```
effacer les fichiers de paquets en cache déjà installés

## apt clean

conserver un cache local contenant uniquement les versions les plus récentes :

## apt autoclean

**apt autoremove** souvent conseillé par l'installateur, permet de désinstaller les paquets indiqués

avec leurs dépendances logicielles. Ceci laisse toutefois en place les fichiers de configuration de ces paquets. bien lire et faire attention à cette commande, elle peut parfois désinstallé des paquets qu'il ne faudrait pas.. à vos risques et persil :o)

Autres paquets spécifiques de apt

apt install apt-show-source Afficher les informations des paquets source apt-install apt-show-versions afficher les versions de paquet disponibles dans la distribution apt install apt-src gestionnaire des paquets source Debian apt install apt-transport-https transport de téléchargement https pour APT apt install apt-transport-s3 transport APT pour les dépôts privés sur AWS S3 apt install apt-transport-spacewalk transport APT pour communiquer avec des serveurs Spacewalk apt -install apt-transport-tor transport APT pour les téléchargements de paquets anonymes via Tor apt install apt-utils utilitaires liés à la gestion de paquets apt install apt-venv environnement virtuel apt apt install apt-xapian-index outils de recherche et de maintenance dans un index Xapian des paquets Debian

## **dpkg**

dpkg est le programme principal de gestion des paquets,il peut être exécuté avec beaucoup d'options, je ne mettrai ici que quelques commandes de base, pour le reste voir les man et rtff :o)

Afficher toutes les options :

dpkg --help

Affiche les paquets installés

dpkg -l ou

-commande-deuxieme-partie http://debian-facile.org/utilisateurs:lagrenouille:tutos:votre-ordinateur

dpkg -l | grep '^.i

Affiche les paquets mal installés ou mal purgés dpkg -l | grep -v ^ii

installer un paquet deb

dpkg -i nom du paquet

Supprimer un paquet deb et ses fichiers configuration

dpkg remove --purge nom du paquet

affiche le statut d'un paquet

dpkg -s vim-nox

dpkg-reconfigure des reconfigurations sont faites à partir de dpkg

reconfigure de nouvelles locales de votre choix une boite de dialogue s'ouvre et vous donne le choix de cocher vos locales.

dpkg-reconfigure locales

Reconfigurer votre clavier

dpkg-reconfigure keyboard-configuration

Il y en à d'autres, bonne pêche..

Et n'oubliez pas de relancé les services

## **pdftk c'est ici**

<https://debian-facile.org/utilisateurs:lagrenouille:tutos:pdftk>

## **users et group**

La commande ls -lha nous permet d'afficher les droits d'un fichier.caché ou pas.

rwx : read pour lecture, write pour écriture, x pour exécution

Faite un ls -lha sur votre console et vous verrez les droits affectés pour chaque fichiers.

Extrait d'une partie de cette commande :

```
ls -lha
drwxr-xr-x 3 lagrenouille lagrenouille 4,0K déc. 27 20:58 .cpanm
```
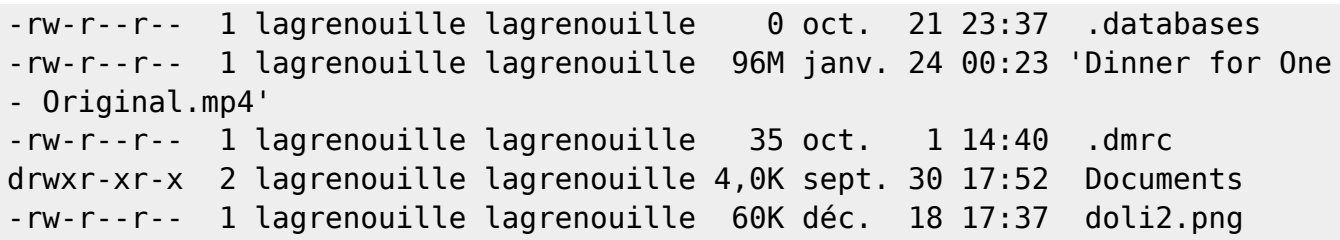

Nous voyons que l'image doli2.png est modifiable par son propriétaire "rw- et "r–juste lisible pour tous les autres

Lorsque il y a un d en première lettre, cela signifie que c'est un répertoires

Les groupes sont disponibles dans le fichier /etc/group

La commande Id :retourne l'identification de l'usager, permet de lire les group où un user est attaché.

```
id
uid=1000(momo) gid=1000(momo)
groupes=1000(momo),24(cdrom),25(floppy),27(sudo),29(audio),30(dip),33(www-
data),44(video),46(plugdev),109(netdev),114(lpadmin),115(scanner)
```
La commande group affiche les groupes auxquels vous appartenez.

## groups lagrenouille disk cdrom floppy sudo audio dip www-data video plugdev netdev scanner lpadmin

Nous verrons plus loin et plus en détail les explications sur les droits, les groupes et utilisateurs.

Une équipe de développeur travaillent actuellement sur un module qui permettrait de se passé de sudo, en considérant que donné tous les privilège de root avec l'identifiant 0, peut amené à l'utilisateur sudo à réalisé des installations malveillantes ou à faire des commandes malencontreuses, volontaires ou pas.

Ce nouveau programme découpera les privilèges et donnera les droits aux besoins de ces programmes et pas plus.Lors de l'utilisation d'un processus, pour réalisé une opération, le noyau du système va allé vérifié si le privilège est bien présent et peut être requis et s'il peut être requis.

Actuellement, le fichier /etc/sudoers vous dit ceci :

```
cat /etc/sudoers
[sudo] Mot de passe de toto :
#
# This file MUST be edited with the 'visudo' command as root.
#
# Please consider adding local content in /etc/sudoers.d/ instead of
# directly modifying this file.
#
# See the man page for details on how to write a sudoers file.
#
Defaults env_reset
```

```
Last<br>undate:
update:<br>12/08/2020 utilisateurs:lagrenouille:tutos:votre-ordinateur-en-ligne-de-commande-deuxieme-partie http://debian-facile.org/utilisateurs:lagrenouille:tutos:votre-ordinateur-en-ligne-de-commande-deuxieme-partie
```

```
10:22
Defaults mail_badpass
Defaults
secure path="/usr/local/sbin:/usr/local/bin:/usr/sbin:/usr/bin:/sbin:/bin"
# Host alias specification
# User alias specification
# Cmnd alias specification
# User privilege specification
root ALL=(ALL:ALL) ALL
# Allow members of group sudo to execute any command
%sudo ALL=(ALL:ALL) ALL
```
Vous pouvez aussi faire la commande:

sudo -l

## **quelques notions sur les identités**

En gros, on a les fichiers ordinaires, les fichiers de configuration, les fichiers de données et des fichiers spéciaux

Tous les fichier se voit attribuer des droits pour 3 identités :

Les droits sont affectés en fonction de vos appartenances .

1) le propriétaire - c'est l'utilisateur qui a créé le fichier ou l'utilisateur que root a désigné comme propriétaire

2) le groupe (qui n'est pas forcément le groupe du propriétaire)

3) les autres (ceux qui ne font pas partie du groupe)

#### **les users et les groupes**

je laisserai volontairement de coté les programmes useradd et groupadd, bien que les résultats fournis soient les mêmes.

Ces commandes "adduser" et "addgroup" ajoutent des utilisateurs ou des groupes au système .

adduser est un outil en mode console permettant de créer un compte d'utilisateur de manière interactive, tout comme addgroup.

Lorsqu'il est exécuté avec un seul paramètre qui n'est pas une option et sans les options –system ou –group, adduser ajoute un utilisateur normal.Vous n'êtes pas tenu de répondre aux questions qui

suivent la création et le password.

```
adduser toto
Ajout de l'utilisateur « toto »
Ajout du nouveau groupe « toto »
Création du répertoire personnel « /home/toto »
Copie des fichiers depuis « /etc/skel »
Nouveau mot de passe: rustine
Retapez le mot de passe: rustine
passwd: password updated successfuly
Changing The user information for toto
Enter the new value, or press Enter for the default
      Full Name [] : germain letout
      room Number[]: 45678
      work Phone []: 0654348790
      Home Phone []: 7998654324
      Other []:
      Cette information est elle correcte ?[O/n]
```
Pour lui attribuer le mot de passe :

passwd toto saisir le password et le confirmé

changé les infos de l'utilisateur toto avec la commande "chfn"

chfn toto

Les options pour chfn

-f ⇒ Nom complet de l'utilisateur

-r ⇒ N° de bureau

-w ⇒ Téléphone de bureau

-h ⇒ Téléphone personnel

-o ⇒ Autre information

une fois l'utilisateur créer, vous pouvez le placé dans un groupe

```
adduser toto www-data
Ajout de l'utilisateur «toto» au groupe «www-data»
Adding user toto to group www-data
Fait.
```
Si vous faites un "cat /etc/group", vous verrez que le groupe toto est présent.

La commande "deluser toto " supprimera l'utilisateur avec tout ce qu'il contient.

Structure de /etc/group

Ce fichier comprend 4 champs, séparés par le symbole :

1) nom du groupe

2) x pour remplacer un mot de passe non attribué maintenant

- 3) numéro de groupe, c-à-d l'identifiant gid
- 4) la liste des membres du groupe

## **le systemd**

Systemd est une alternative au démon init de System depuis la version Jessie (Debian 8), c'est un gestionnaire de système et de services pour Linux.

ls -lha /lib/systemd/system

systemd est il actif ?

systemctl status systemd-journald

lister toutes les unités présentes sur le système.

systemctl list-units

vérifié si un service est actif, ici apache.

systemctl status apache2

voir si rien n'est cassé

systemctl status

si un problème existe, failed et l'erreur seront écrits en rouge

vérification de l'erreur

systemctl --failed

les logs de démarrage (ça peut être assez long à lire)

journalctl -b

arrêter un service

systemctl stop apache2

redémarrer le service avec start ou reload

systemctl reload apache2

consulter les logs en temps réel

journalctl -f

Visualiser les erreurs dans le journal

journalctl -r -p err

## **les droits et les acl sous linux**

#### **chmod**

Correspondances des droits en binaire/octale et leurs significations représentés par une chaîne de 9 caractères, regroupés 3 par 3 (rwx rwx rwx), définissent les droits des 3 identités (propriétaire, groupe et les autres). La commande chmod (CHangeMODe) permet de définir et de changer les droits d'accès d'un fichier ou un ensemble de fichiers.

Parmi les options de la commande chmod (qui ne sont pas nombreuses - voir man chmod) je vais en citer seulement deux :

v pour verbose (affichage sur la sortie standard STDOUT du résultat de la commande)

R traiter les répertoires de façon récursive (application de la commande à l'arborescence entière du répertoire en question)

Il y a deux modes d'utilisation de la commande chmod : de façon littérale, de façon numérique.

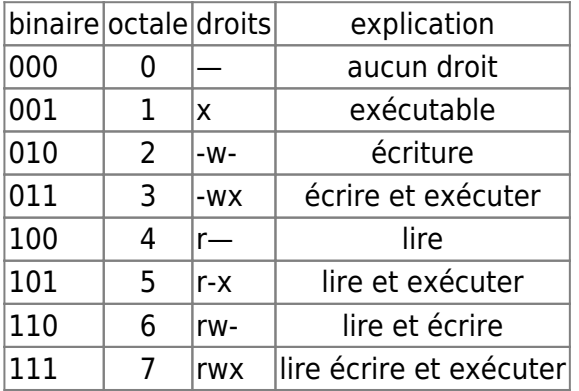

Chmod -R 770 documents\_administratifs/

donne tous les droits au propriétaire et au groupe, sur ce répertoire ainsi que tous les fichiers de ce répertoire

Un chmod 755 donne tous les droits au propriétaire, l'exécution et la lecture au groupe, et aux autres

Les permissions sont soit la lecture read=r, l'écriture write=w et l'exécution .

 $\lvert \text{read} \rvert = r$  write = w  $\lvert$  execute = x

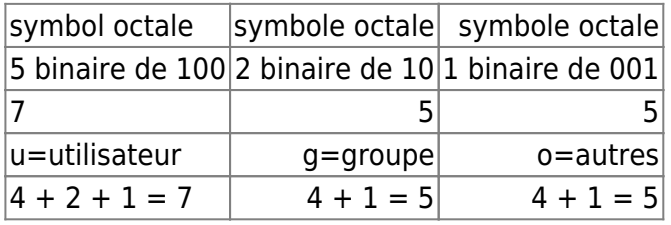

 $444 = r-r-r$ – lecture pour tous

644 = rw-r—r— Lecture, écriture pour le propriétaire / Lecture pour les autres

666 = rw-rw-rw- Lecture, écriture pour tout le monde

700 =rwx—— Lecture, écriture, exécution juste pour le propriétaire

705 =rwx—r-x Le propriétaire à tous les droits / Le groupe aucun / Les autres lire et exécuter

755 =rwxr-xr-x Le propriétaire à tous les droits / Les autres lire et exécuter

764 =rwxrw-r— Tous droits pour le propriétaire / Lecture, écriture pour le groupe / Lecture seule pour les autres

774 =rwxrwxr— Tous les droits pour le propriétaire et le groupe / Lecture seule pour les autres

775 =rwxrwxr-x Tous les droits pour le propriétaire et le groupe / Lecture et exécution pour les autres

chmod utilise la notation suivante :

```
 u - pour le propriétaire (user)
 g - pour le groupe (group)
 o - pour les autres (other)
 a - pour tous (all)
```
Une autre notation sera utilisée pour attribuer et/ou retirer des droits.

```
 + (plus) pour attribuer
   - (moins) pour retirer
 -
  = (égale) pour fixer l'accès exact
```

```
 chmod o+r-w fichier
```
on attribue le droit de lecture ® mais on retire le droit d'écriture (w) pour les autres (o)

```
chmod u+x,og-w fichier
```
on attribue (+) le droit d'exécution (x) pour le propriétaire (u) et on retire (-) les droits d'écriture (w) pour les membres du groupe (g) et les autres (o).

#### **chown**

Pour changer le propriétaire d'un fichier il faut utiliser la commande chown

#### chown usager fichier

Votre fichier appartient à root, et vous voulez que le propriétaire appartienne www-data et au groupe de lagrenouille

chown www-data:lagrenouille /var/www/html/compta/dolibarr/

#### **chgrp**

Pour changer le groupe d'un fichier : chgrp groupe fichier . La commande « chgrp » est utilisée pour changer le groupe de fichier ou de répertoire Seul l'utilisateur de la racine peut changer les attributs/processus du fichier - R Changer l'autorisation sur tous les sous-répertoires du répertoire(et leurs fichiers) - c Changer l'autorisation pour chaque fichier

changer le groupe de ce fichier qui ne sera plus lagrenouille mais compta

chgrp -R compta var/www/html/compta/dolibarr/

ls -lha drwxrwxr-x 33 www-data lagrenouille 4,0K janv. 15 10:00 documents drwxrwxr-x 70 www-data lagrenouille 4,0K nov. 27 11:54 htdocs

mais

```
ls -lha
drwxrwxr-x 33 www-data compta 4,0K janv. 15 10:00 documents
drwxrwxr-x 70 www-data compta 4,0K nov. 27 11:54 htdocs
```
#### **Les acl**

Permet de mettre des droits d'accès supplémentaires, accorder des privilèges à un ou plusieurs utilisateurs (ou groupes) qui se substitueront aux droits d'accès de base, même si ils ne font pas partie du groupe du fichier.

Quand un utilisateur se connecte sur un système GNU/Linux, il détient 2 UID (UserIDentity) et 2 GID (GroupIDentity) : le réel et l'effectif.

 id uid=1000(momo) gid=1000(momo) groupes=1000(momo)......

Pour ajouter une ACL, vous devez utiliser la commande setfacl avec l'option -m : Les préfixes disponibles sont toujours les mêmes: ainsi quel les droits rwx.

- u: : Pour modifier les droits d'un utilisateur
- g: : Pour modifier les droits d'un groupe
- o: : Pour modifier les droits du reste du monde (other)
- la syntxe est : préfixe:[utilisateurOuGroupe:]droits

donner le droits de lecture et écriture à l'utilisateur momo sur un fichier. setfacl -m u:momo:rw-

## mon\_fichier.txt

donner les droits lecture et ecriture à momo sur tout le repertoire web ( le R est avant le m) setfacl - Rm u:momo:rw web/

pour que les sous-dossiers de web profitent de ce droit il faudra rajouter d: setfacl -m d:u:momo:rw web/

Si vous voulez que les autres bénéficient de ces droits dans web setfacl -m d:u:momo:rw,o:— web/

avec -d au début rw sera un droit par défaut pour momo et tous les autres dans le repertoire web. setfacl -dm u:momo:rw,o:— web/

pour supprimé tous les droits dans le repertoire web setfacl -b web/

On voit donc que les droits sont affiché pars une série de 9 caractères,associé 3 par 3 (rwx rwx rwx)définissent les droits des 3 identités (u,g et o).

Au lieu de donner l'accès à un fichier, on donne le droit d'accès à une commande. Le kernel (ou noyau), au moment de l'exécution de la commande endosse l'identité du propriétaire ou du groupe de la commande au lieu de celle de l'utilisateur qui a lancé la commande.

**setfacl:** Cette commande permet l'attribution des acl. Voici quelques explications sur son utilisation.

Spécifier des permissions pour plusieurs utilisateurs/groupes à la fois, pour cela, séparez-les par une virgule : Ici l'utilisateur momo à tous les droits, toto a le droit de lecture écriture, mais pas d'exécution, ( ce qui peut être contradictoire)le groupe testeur le droit de lire et de listé le répertoire

setfacl -m u:momo:rwx,u:toto:rw,g:testeur:r,o:--- mutualisation

ou

momo peut modifier le fichier, toto et testeur peuvent juste lire et exécuter

setfacl -m u:momo:rwx,u:toto:rx,g:testeur:rx,o:--- mutualisation

**getfacl:** Cette commande permet l'affichage des acl .

avez vous accés aux acl sur votre machine ?

```
grep ACL /boot/config-*
```

```
/boot/config-4.19.0-4-amd64:CONFIG_EXT4_FS_POSIX_ACL=y
/boot/config-4.19.0-4-amd64:CONFIG_REISERFS_FS_POSIX_ACL=y
/boot/config-4.19.0-4-amd64:CONFIG_JFS_POSIX_ACL=y
/boot/config-4.19.0-4-amd64:CONFIG_XFS_POSIX_ACL=y
/boot/config-4.19.0-4-amd64:CONFIG_BTRFS_FS_POSIX_ACL=y
/boot/config-4.19.0-4-amd64:CONFIG_F2FS_FS_POSIX_ACL=y
/boot/config-4.19.0-4-amd64:CONFIG_FS_POSIX_ACL=y
/boot/config-4.19.0-4-amd64:CONFIG_TMPFS_POSIX_ACL=y
/boot/config-4.19.0-4-amd64:CONFIG_JFFS2_FS_POSIX_ACL=y
```

```
/boot/config-4.19.0-4-amd64:CONFIG_NFS_V3_ACL=y
/boot/config-4.19.0-4-amd64:CONFIG_NFSD_V2_ACL=y
/boot/config-4.19.0-4-amd64:CONFIG_NFSD_V3_ACL=y
/boot/config-4.19.0-4-amd64:CONFIG_NFS_ACL_SUPPORT=m
/boot/config-4.19.0-4-amd64:CONFIG_CEPH_FS_POSIX_ACL=y
......................................
/boot/config-4.19.0-8-amd64:CONFIG_F2FS_FS_POSIX_ACL=y
/boot/config-4.19.0-8-amd64:CONFIG_FS_POSIX_ACL=y
/boot/config-4.19.0-8-amd64:CONFIG_TMPFS_POSIX_ACL=y
/boot/config-4.19.0-8-amd64:CONFIG_JFFS2_FS_POSIX_ACL=y
/boot/config-4.19.0-8-amd64:CONFIG_NFS_V3_ACL=y
/boot/config-4.19.0-8-amd64:CONFIG_NFSD_V2_ACL=y
/boot/config-4.19.0-8-amd64:CONFIG_NFSD_V3_ACL=y
/boot/config-4.19.0-8-amd64:CONFIG_NFS_ACL_SUPPORT=m
/boot/config-4.19.0-8-amd64:CONFIG_CEPH_FS_POSIX_ACL=y
/boot/config-4.19.0-8-amd64:CONFIG_CIFS_ACL=y
/boot/config-4.19.0-8-amd64:CONFIG_9P_FS_POSIX_ACL=y
```
apparement, oui

## **le sticky bit**

Donc l'accès au fichier se fait par le biais de la commande et non pas directement.

Pour placer le sticky bit, le SUID ou le SGID il faut causer en octal, c'est plus pratique.

1777 (le 777 est ici un exemple, cela peut-être 755 ou autre…)

2777

4777

Pour faire simple :

1000 correspond au sticky bit,

2000 correspond au SUID

4000 correspond au SGID.

Quand on écrit les permissions en octal, setuid, setgid et sticky bit sont représentés par une nouvelle série de 3 bits, qui se place avant les 3 autres séries: setuid=4, setgid=2, sticky=1. Ainsi, sur ma machine, le serveur de mail /usr/sbin/sendmail a les droits rwsr-sr-x (rwxr-xr-x, setuid, setgid); en octal, ça donne 6775.

### **le droit SUID**

Son flag est la lettre s ou S qui vient remplacer le x du propriétaire.

droit d'exécution du propriétaire) qui est donc masqué par le droit SUID 's' ou 'S'

C'est un s si le droit d'exécution du propriétaire est présent, ou un S sinon —s—— ou —S——

Last 10:22

update:<br>12/08/2020 utilisateurs:lagrenouille:tutos:votre-ordinateur-en-ligne-de-commande-deuxieme-partie http://debian-facile.org/utilisateurs:lagrenouille:tutos:votre-ordinateur-en-ligne-de-commande-deuxieme-partie

Un fichier avec les droits

```
-rwxr-xr-x
```
auquel on ajoute le droit SUID aura donc la notation

rwsr-xr-x

Le droit SUID possède la valeur octale 4000. Exemple : - r w s r - x r - x correspond à 4755 (chmod 4755)

#### **le droit SGID**

ce droit est appliqué aux groupes

quand vous créez un fichier, normalement, vous en êtes l'utilisateur et le propriétaire. vous êtes aussi dans un ou plusieurs groupes.

Si vous créez votre fichier dans un répertoire ayant les droits SGID, il se verra automatiquement attribué le groupe de ce répertoire

le droit SGID aura donc la notation

a la place de

-rwxr—r-

vous aurez

-rwxr-Sr-

Le droit SGID possède la valeur octale 2000. (chmod 2744 répertoire)(chmod -R 2744 répertoire)

Exemple : - r w x r - S r - - correspond à 2744

#### **le sticky bit**

Dixit wikipedia:"Ce droit est utilisé pour manier de façon plus subtile les droits d'écriture d'un répertoire. En effet, le droit d'écriture signifie que l'on peut créer et supprimer les fichiers de ce répertoire. Le sticky bit permet de faire la différence entre les deux droits."

Lorsque ce droit est positionné sur un répertoire, il interdit la suppression d'un fichier qu'il contient à tout utilisateur autre que le propriétaire du fichier

Le droit sticky bit possède la valeur octale 1000.

Exemple : - r w x r - x r - t correspond à 1755. (chmod 1755)

Son flag est le t ou T, qui vient remplacer le droit d'exécution x des autres utilisateurs que le propriétaire et ceux appartenant au groupe du fichier

chmod -R 1700 stick/

ls -lha stick/ total 16K drwx-----T 2 momo momo 4,0K févr. 13 12:44 . drwxr-xr-x 80 momo momo 12K févr. 13 12:44 .. -rwx-----T 1 momo momo 0 févr. 13 12:38 lapinous.txt

From: <http://debian-facile.org/>- **Documentation - Wiki**

Permanent link:

**<http://debian-facile.org/utilisateurs:lagrenouille:tutos:votre-ordinateur-en-ligne-de-commande-deuxieme-partie>**

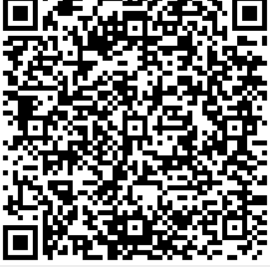

Last update: **12/08/2020 10:22**